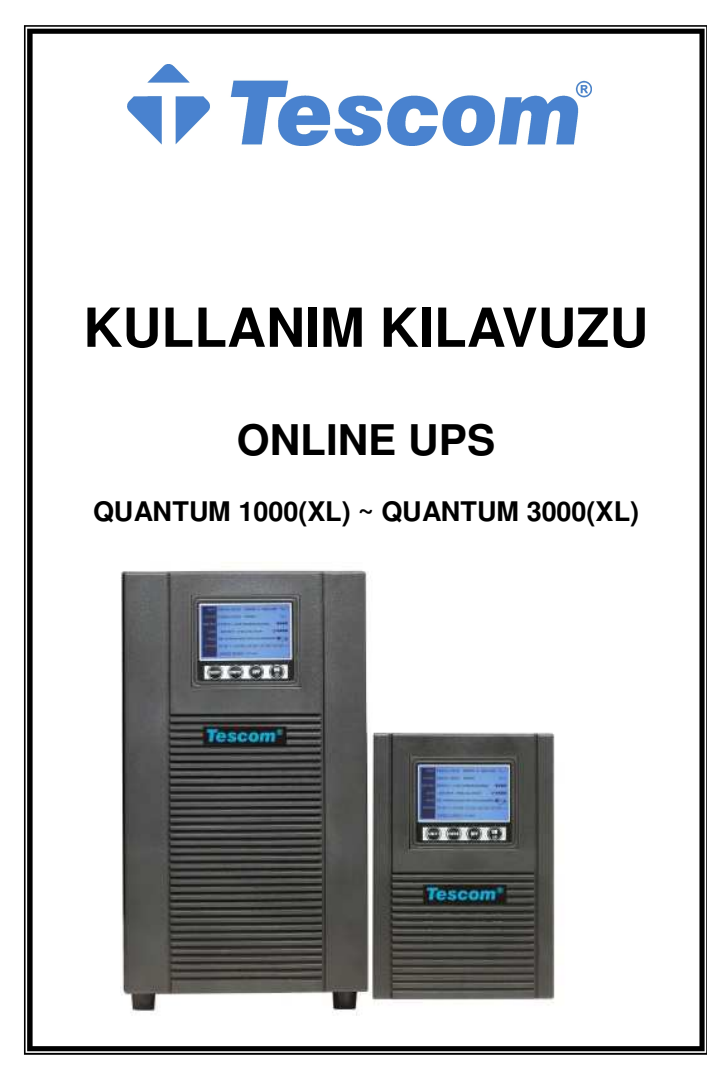

# **İÇİNDEKİLER**

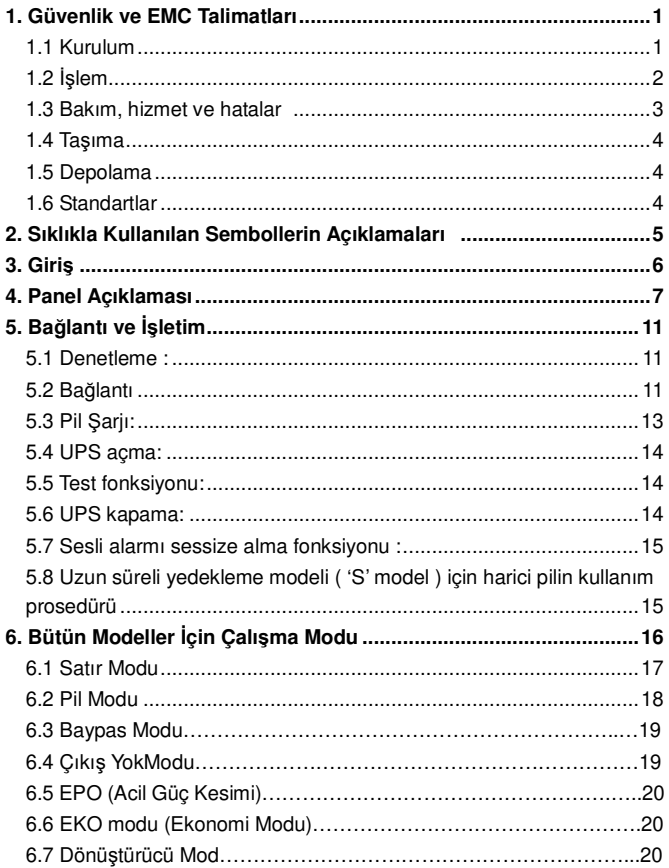

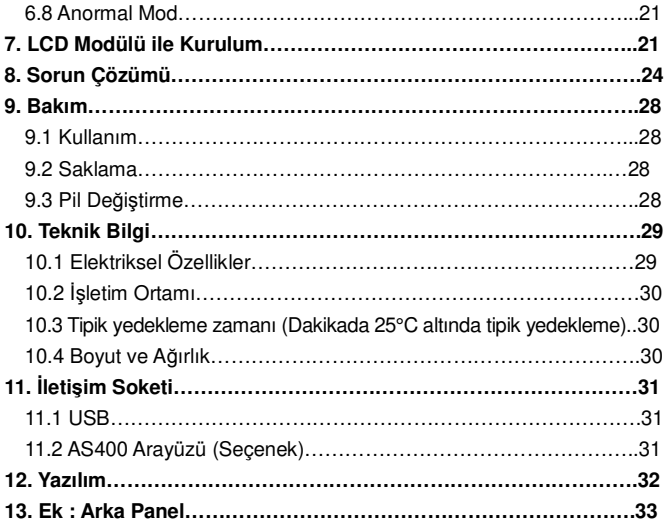

# **1. Güvenlik ve EMC Talimatları**

**Lütfen aşağıdaki kullanım kılavuzunu ve güvenlik talimatlarını üniteyi kurmadan ya da kullanmadan önce dikkatlice okuyunuz !** 

#### **1.1 Kurulum**

- ★ Güç ünitesine bağlamadan önce kurulum talimatlarına göz atınız
- ★ Eğer UPS doğrudan soğuk bir ortamdan sıcağa geçirilirse yoğuşma oluşabilir. UPS kurulumdan önce mutlaka kuru olmalıdır. Lütfen en azından 2 saatlik bir süreyi ortama alıştırma için ayırınız.
- ★ UPS 'yi suyun yanına ya da nemli bir alana kurmayınız .
- ★ UPS'yi doğrudan güneş ışığına maruz kalabileceği bir alana ya da sıcak yerlerin yakınına kurmayınız .
- ★ UPS verimini engelleyecek şekilde fazla gelebilecek araç gereç ve cihazları UPS'ye bağlamayınız ( örn: lazer yazıcılar vs.)
- ★ Kabloları kimsenin basamayacağı ya da takılıp düşemeyeceği şekilde yerleştirin.
- ★ Toprakla düzgün şekilde bağlandığından emin olun.
- ★ Harici pil kaynağının topraklandığından emin olun.
- ★ UPS'yi sadece topraklanmış çarpma önleyici bir prize bağlayın.
- ★ Binanın kablo priz çıkışı (çarpma önleyici priz çıktısı ) UPS'nin yakınlarında kolay ulaşılabilir yerde olmalıdır.
- ★ Cihazın kurulumu ile, UPS'nin kaçak akım toplamı ve bağlantı yükü 3.5mA değerini aşmamalıdır
- ★ UPS kılıfının havalandırma alanlarını kapamayın. UPS'in ön, yan ve arka kısmındaki havalandırma alanlarının açık olduğundan emin olunuz.Her bir alanda en az 25cm'lik açıklık bırakın.

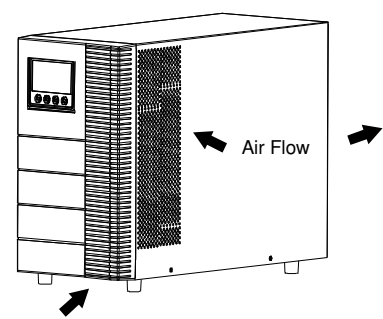

- ★ UPS son kurulum sistemi yapısında topraklanmış bağlantı uçları, harici pil odalarına eş gerilimli toprak bağlantısı sağlamaktadır.
- ★ Bina kablo kurulumunda, kısa devre yedekleme önlemi için uygun bir bağlantı kesme cihazı olmalıdır. Lütfen 5.2. bölümdeki bağlantı kesme cihazı özelliklerine bakınız.
- ★ Cihaz birden çok güç kaynağıyla çalıştırılmalıdır.

### **1.2 Kullanım**

- ★ UPS ya da bina kablo prizindeki ana kablo bağlantısını, UPS ve diğer bağlı bütün cihazların topraklamasını kaldıracağı için kullanım boyunca kesmeyiniz.
- ★ UPS kendine ait dahili akım kaynağına sahiptir ( piller). UPS bina kablo prizine bağlı olmasa bile, UPS'nin fişine ya da çıkış bağlantı kutusuna dokunduğunuzda elektrik çarpması yaşayabilirsiniz. .
- ★ UPS'nin bağlantısını tamamen kesmek için önce OFF düğmesine basın, daha sonra da güç kablosunu çıkarın.
- ★ UPS'ye hiçbir sıvı maddenin ya da yabancı cismin girmeyeceğinden emin olun.
- ★ Koruma yerini kaldırmayın. Bu sistem sadece yetkili personel tarafından gerçekleştirilebilir.
- ★ Koruyucu paneli sadece terminal bağlantıları kestikten sonra kaldırın.
- ★ Terminal bloğuna bağlanırken 12AWG No'lu (2-3K/KS çıkış uçbirimi için), 90℃ bakır kablo ve 4.4 lb-in moment gücü kullanın.
- ★ Terminal bloğuna bağlanırken 12 AWG No'lu (2K/KS çıkışı) ve (3K/KS çıkışı için No. 8AWG), 90C° bakır kablo ve 12 lb-in moment gücü kullanın

#### **1.3 Bakım Hizmet ve Hatalar**

- ★ UPS tehlikeli voltajlar ile çalışır. Tamir sadece yetkili personel tarafından yapılmalıdır.
- ★ Tehlike elektrik şoku riski. Ünite ile ana güç kaynağı arasındaki ilişki kesilse de (bina kablo prizi ), UPS içerisindeki bileşenler, potansiyel olarak tehlikeli pile bağlı kalmaya devam eder.
- ★ Herhangi bir hizmet ve/ ve ya bakım almadan önce pillerin bağlantısını kesiniz. Hiç bir akım olmadığından ve kapasitör ya da BUS kapasitör terminallerinin hiç birinde akım olmadığından emin olun.
- ★ Piller sadece yetkili personel tarafından değiştirilmelidir.
- ★ Tehlike-Elektrik çarpma riski. Pil akımı gelen voltajdan izole değildir. Pil terminalleri ve topraklama arasında tehlikeli voltajlar oluşabilir. Hizmet vermeden önce hiçbir voltajın olmadığından emin olunuz!
- ★ Pillerin yüksek kısa devre akımı ve çarpma riski bulunmaktadır. Pillerle çalışırken ,aşağıda belirtilen tehlike önleyici bütün önlem ve gerekli diğer önlemleri alınız:
	- $-$  bütün takı, kol saati, yüzük ve diğer metal objeleri çıkarınız.
	- sadece valıtılmış tutma ve kavrama veri olan aletleri kullanınız..
- ★ Pil değişimini, aynı kalite ve sayıdaki pillerle gerçekleştiriniz.
- ★ Pilleri yakarak yok etmeye çalışmayınız. Bu bir patlamaya neden

olabilir.

- ★ Pilleri açmayın ya da zarar vermeyin. Dışarıya akan elektrolir deri ya da gözlere hasar verebilir. Zehirli olabilir.
- ★ Yangın tehlikesinden kaçınmak için lütfen sigortayı sadece aynı tip ve aynı amperdeki sigortalar ile değiştiriniz.
- ★ UPS'i yetkili bakım personeli olmadan sökmeyiniz.

### **1.4 Taşıma**

★ Lütfen UPS'i sadece orijinal kutusunda taşıyınız (şok ve darbelerden korumak için) .

### **1.5 Depolama**

★ UPS havalandırılan ve kuru bir odada stoklanmalıdır.

### **1.6 Standartlar**

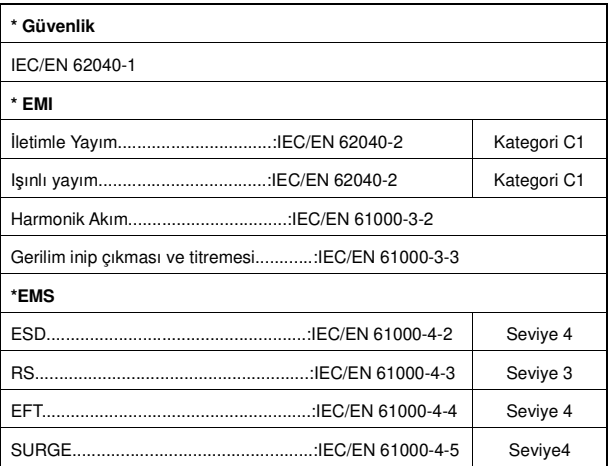

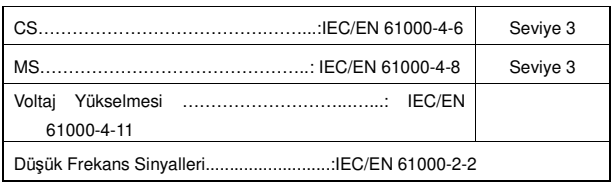

# **2. Sıklıkla Kullanılan Sembollerin Tanımı**

Aşağıdaki sembollerin bazıları ya da hepsi bu kılavuzda kullanılabilir. Bu sembollere aşina olmanız ve anlamlarını bilmeniz tavsiye edilmektedir :

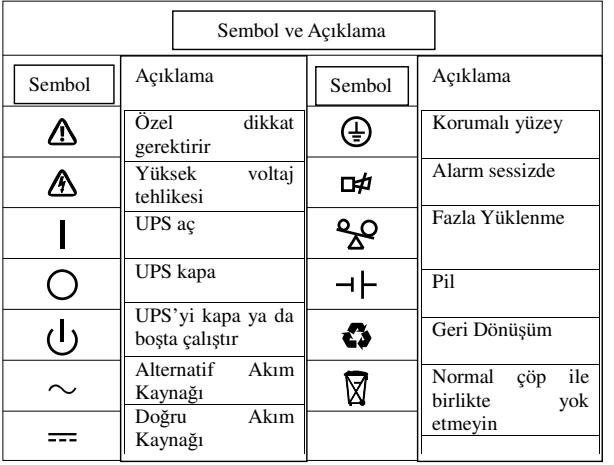

# **3. Giriş**

Bahsi geçen On-Line-Serisi , çifte dönüştürücü teknolojisine sahip kesintisiz güç desteğidir. Özellikle Novell, Windows NT ve UNIX serverları için harika bir koruma sunmaktadır, fakat Windows NT/98/me 'yi içermemektedir.

Çifte dönüştürücü ilkesi bütün ana kablo bozulmalarını ortadan kaldırmaktadır. Bir düzeltici priz çıkışındaki alternatif akımı doğru akıma dönüştürür. Bu doğru akım pilleri şarj eder ve redresörü çalıştırır. DC voltajı temelinde, sürekli şarjı sağlayan redresör sinüsoidal bir AC voltajı, yaratır.

Bilgisayarlar ve dış yüzeyler bu ana akım ile çalıştırılırlar. Güç kesintisi durumunda, bakım gerektirmeyen piller redresörü çalıştırır.

Bu kılavuzda UPS'ler aşağıda listelenmiş şekildedir. Lütfen almak istediğiniz model olup olmadığını UPS'nin arka panelindeki Model No'sunu gözden geçirerek kontrol ediniz.

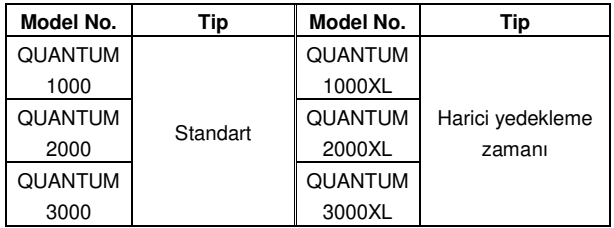

"S" Model: Uzatılmış yedekleme zamanı

# **4. Panel Açıklaması**

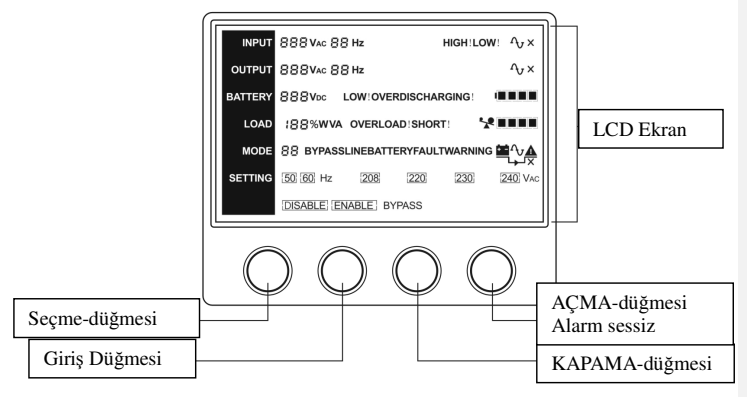

#### **Gösterge Paneli**

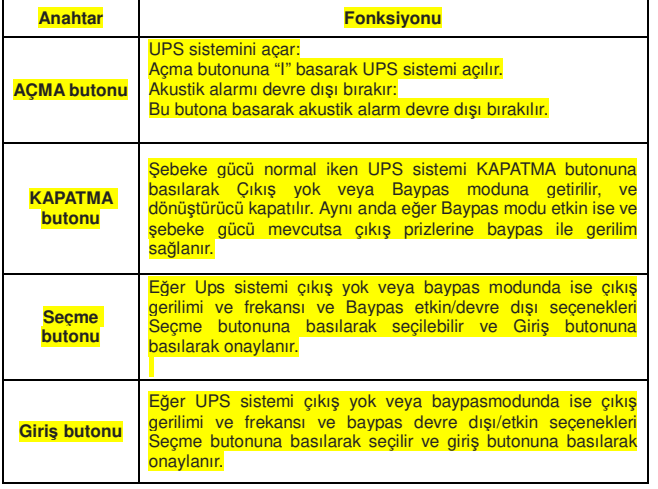

#### **Ekran Paneli**

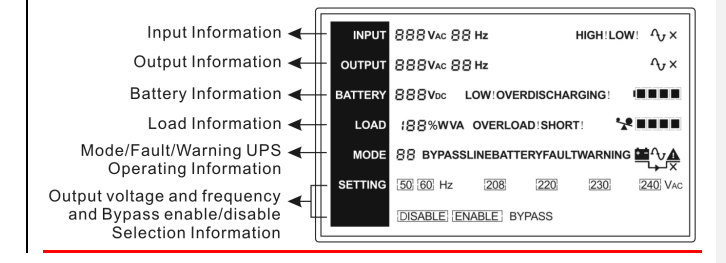

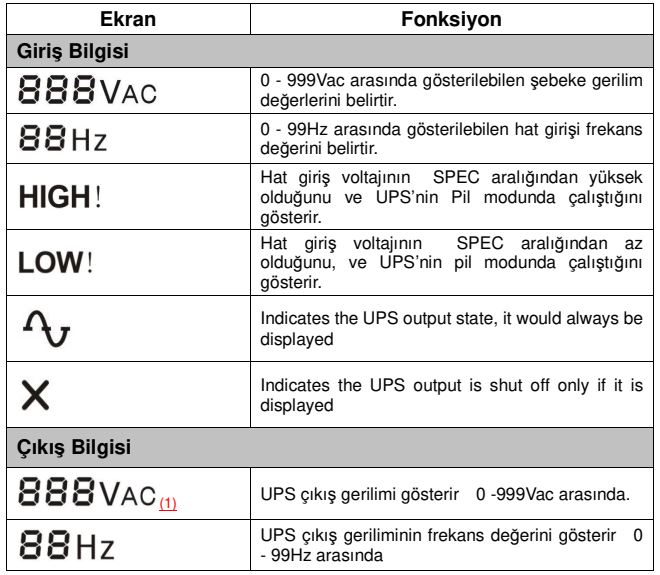

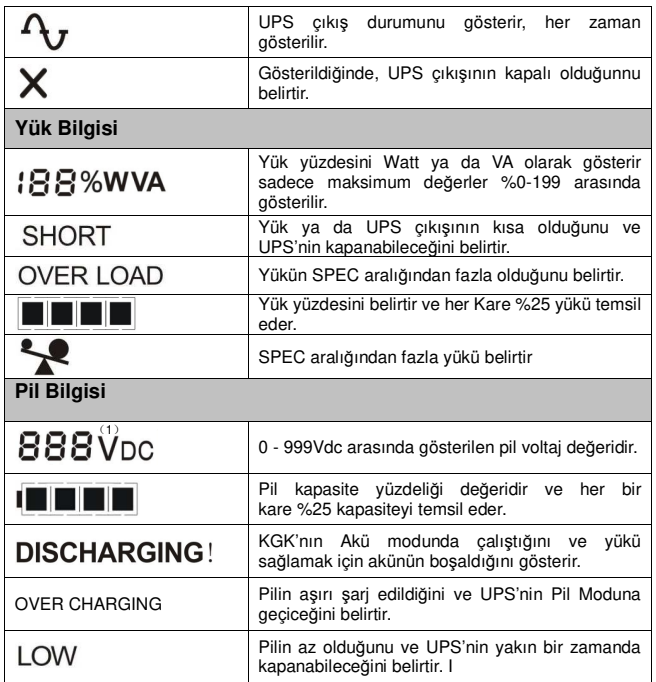

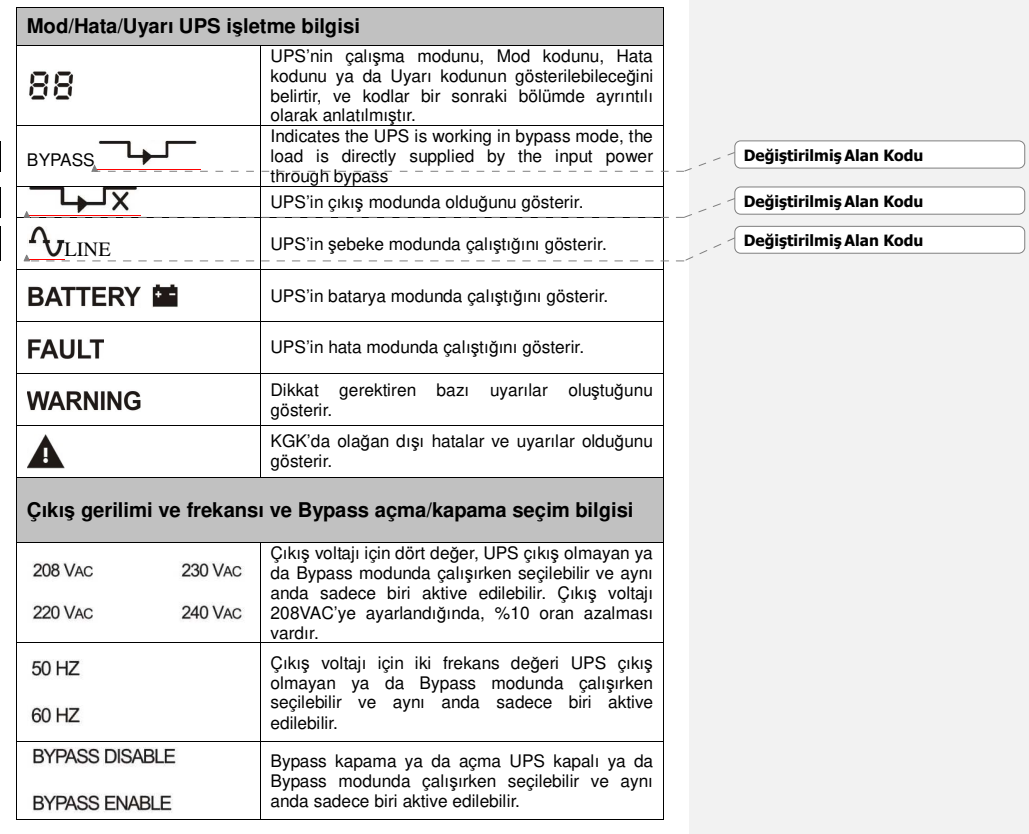

(1) Kullanıcı UPS ayarlarını yapılandırırken bunlar görülebilir;  $\cup \cap D$ , ,

"UPS" normal redresör modu ayarı anlamındadır ( Satır modu ) .

"ECO" ekonomi modu ayarlarıdır

"CVF" dönüştürücü modun kurulum ayarları anlamındadır

Söz konusu üç modun detaylı örneklemeleri ve ayarlama işlemleri sonraki bölümde anlatılacaktır..

# **5. Bağlantı ve Çalışma**

Uygulamadaki güvenlik düzenlemelerine gore sistem sadece yetkili kişiler tarafından kurulabilir ve kablolanabilir

Elektrik kabloları döşenirken, lütfen besleyici şebekenizin amper değerlerini kaydediniz .

### **5.1 Denetleme:**

Paketleme kağıdının ve bileşenlerinin zarar görüp görmediğini denetleyiniz. Lütfen herhangi bir hasar tespit durumunda hemen nakliyat firmasını bilgilendiriniz.

Lütfen sonraki kullanımlar için paketi güvenli bir alanda saklayınız.

**Not: Gelen besleyicinin ayrı oldu***ğ***undan ve tekrar çalı***ş***masını önleyecek** *ş***ekilde korundu***ğ***undan emin olunuz.** 

#### **5.2 Bağlantı:**

#### **(1) UPS Giriş Bağlantısı**

Eğer UPS güç kablosu ile bağlanmış durumda ise, lütfen elektrik akımına karşı korumalı uygun bir priz kullanınız ve prizin kapasitesine : 1K(S), için yaklaşık 7A, 2K(S), için yaklaşık 16A, 3K(S). için yaklaşık 20 A, dikkat ediniz. Eğer UPS kablo yoluyla bağlanmış durumda ise, 2.5mm<sup>2</sup> kablo kullanılması ve, "GND" terminalinin yeşil/sarı hat kullanılarak topraklanması önerilmektedir. Kablolama aşağıda gösterildiği gibidir.

UPS sistemi kasasında dâhili bir kesiciye sahiptir. Yine de giriş terminallerine harici bir kesici bağlanmasını ya da koruyucu bileşenler eklenmesini önermekteyiz. Geleneksel sigortalı kesici kombinasyonları yerine NFB( Sigortasız kesici) tercih edilmesi önerilmektedir.

NFB seçimi yapılırken, kullanıcı kurulum esnasında detaylı bilgi için aşağıdaki tabloyu göz önünde bulundurabilir..

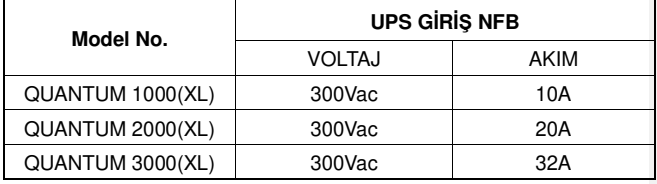

#### **(2) UPS Çıkış Bağlantısı**

UPS çıkış bölümü IEC priz tiplidir. Bağlantıyı tamamlamak için basitçe yük güç bağlantısını çıkış fişine takınız. Her bir 5A yük için bir bağlantı kullanınız.

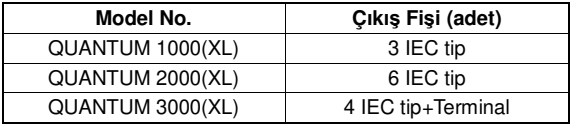

Kablolama biçimleri aşağıdaki prosedürde gösterildiği gibidir :

- a) Terminal bloğun küçük kapağını kaldırın
- b) Kablolama yapılandırması için 2.5mm<sup>2</sup> lik kablolar kullanın
- c) Kablolama yapılandırması için kabloların güvenli şekilde birbirine eklendiğinden emin olun

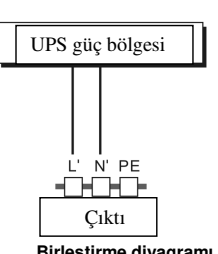

**Birleştirme diyagramı**

d) Küçük kapağı tekrardan arka panele yerleştirin

### **Dikkat!**

UPS sistemine fazla yükleme yapabilecek cihazları bağlamayınız (örn: lazer yazıcı vs. )

#### **(3) EPO Bağlantısı:**

 **Kullanıcı EPO kutuplanmasını seçebilir, EPO varsayılan ayarlarda UPS için kapalı şekilde gelir.** 

#### ● Normal olarak açık

EPO bağlayıcısı arka panelde normal olarak açıktır. Bir kablo yardımı ile bağlayıcı kapatıldığında, EPO durumu devre dışı bırakılana kadar UPS çıktıyı durdurabilir.

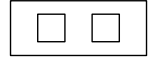

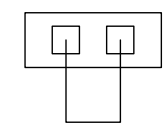

EPO devre dışı durumu EPO devrede durumu

● Normal olarak kapalı

EPO bağlayıcısı arka panalde normal olarak bir kablo ile kapatılır. Bağlayıcı açıldıktan sonra, EPO durumu devre dışı bırakılana kadar UPS çıktıyı durdurabilir.

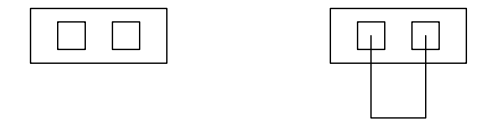

EPO devrede durumu EPO devre dışı durumu

### **5.3 Pil Şarjı:**

UPS sistemini 1-2 saat süresince elektriğe bağlı bırakarak UPS sisteminin pilleri tamamen şarj edilebilir.UPS sistemini şarj etmeden kullanabilirsiniz fakat depolanan enerji süresi belirtilen sayısal değerden daha kısa olabilir..

### **5.4 UPS Çalıştırma:**

#### **(1) Şebeke güç bağlantısı ile :**

 UPS'yi açmak için "I" düğmesine 1 saniyeden fazla basın, UPS çevirici moduna girecektir ve LCD ekranda UPS'nin son durumu belirecektir.

#### **(2) Şebeke güç bağlantısı olmadan :**

Eğer UPS soğuksa, şebeke gücü bağlantısı olmadan başlatın, kullanıcı "I" düğmesine iki kere basmalıdır, "I" düğmesine birinci basışı güç almak, ve 1 saniyeden fazla süreyle ikinci basışı UPS'yi açmak içindir, UPS inverter moduna girecektir. Aslında iki kere"I" tuşuna basmak kullanıcının UPS'yi çalıştırdığından emin olmak içindir, LCD ekranda UPS'nin son durumu belirecektir.

**Not: UPS yardımcı güce ba***ğ***landıktan sonra varsayılan bypass modu çıktısız moddur ve kesici çalı***ş***maktadır. Bu durum LCD panelin ya da aygıt yazılımının gözden geçirilmesi ile belirlenebilir.** 

#### **5.5 Test fonksiyonu:**

1 saniyeden fazla Açma-düğmesi "I" tuşuna basarak UPS sistem fonksiyonunu test edin, UPS pilin takılı olup olmadığını ya da az olup olmadığını belirleyecektir. Ve UPS ayrıca otomatik ve periyodik olarak bu testleri yapabilir, periyot zamanı kullanıcı tarafından belirlenebilir.

#### **5.6 UPS'yi kapama:**

#### **(1) Çevirici modda :**

" $\psi$ " tuşuna 1 saniyeden fazla basarak UPS'i kapatın, UPS çıktısız ya da bypass moduna geçecektir. Bu noktada, eğer Bypass moduna izin verildiyse UPS çıktı alabilir. Çıktıyı kapamak için şebeke gücünün bağlantısını kesin.

### **(2) Pil modunda:**

" $\psi$ " tusuna bir saniveden fazla basarak UPS'i kapatın

UPS tamamen kapatılacaktır.

#### **5.7 Sesli alarmı kısma fonksiyonu :**

Eğer pil modundaki alarm çok rahatsız ediciyse, "I" tuşuna bir saniyeden fazla basarak kısabilirsiniz. Dahası, piliniz azaldığında cihazı kapamanızı belirtmesi için alarma yeniden izin verilebilir.

Eğer bypass modundaki alarm çok rahatsız ediciyse "U" tuşuna bir saniyeden fazla basarak kısabilirsiniz. Bu hareketiniz uyarı ya da hata sesini etkilemez.

# **5.8 Uzun süreli yedekleme modeli için harici pilin çalışma prosedürü ("S" model)**

- (1) Pil takımlarını şu voltajlarla kullanın : 1KS için 36VDC (3 adet 12V pil), 2KS/ 3KS için 96VDC (8 adet 12V pil). Gerekenden fazla ya da az pilin bağlanması anormallik ya da kalıcı hasara yol açabilir.
- (2) Arka paneldeki bir hard wiring tipi pil terminali, pil takımlarını bağlamak için kullanılır.
- (3) Pil bağlantı prosedürü çok önemlidir. Herhangi bir eksiklik elektrik çarpma riskiyle sonuçlanır. Bu nedenle, aşağıdaki aşamalar birebir gerçekleştirilmelidir..
- (4) Şebeke bağlantısının kesili olduğundan emin olun, eğer pil kesici varsa ilk olarak onu kapatın.
- (5) Terminal bloğun küçük kapağını kaldırın, 1KVA için>30A , 2KVA için >22A, 3KVA için >33A akım taşıyabilecek pil kablolarını hazırlayın, her model için kesişim noktası  $4 \text{ mm}^2$ 'den fazla olmalıdır. Ve pil kablı renginin aşağıdaki gibi olması önerilmektedir :

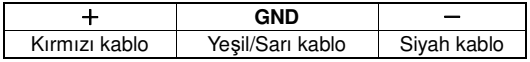

(6) Kırmızı kablı pilin "+" ucuna bağlanır. Siyah kablo ise pilin "-" ucuna bağlanır (Not: yeşil/sarı kablo koruma için topraklanır)

- (7) Kabloların sıkılaştırıldığından emin olun, UPS'nin arka yüzeyindeki terminal blok kapağını yerleştirin.
- (8) UPS'yi yüke bağlayın. Sonra, şebeke elektrik düğmesini açın ya da UPS'nin fişini şebeke gücü sağlayıcısına bağlayın, pilin şarj olmaya başlaması gerekir.

#### **Dikkat!**

UPS ve Harici pil arasına bir DC kesici bağlanmış olmalıdır.

#### **Dikkat!**

UPS sisteminin çıkış prizleri güç destek sistemi ile ilişkisi kesilse ya da Bypass düğmesi 'KAPALI' durumunda olsa bile bir sure daha elektrik yüklü olabilir.

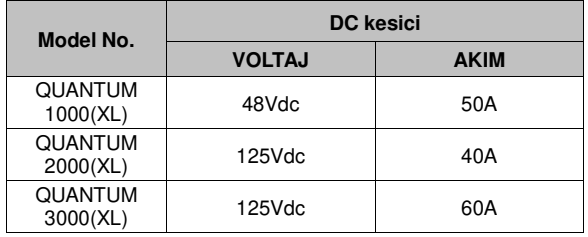

# **6. Bütün Modeller İçin Çalışma Modu**

Kendi çalışma modlarına göre LCD ekranda farklı kodlar görülebilir, ve aşağıdaki tablodaki gibi gösterilirler. Herhangi bir zamanda tek bir normal çalışma ya da hata modu oluşur. Ancak tek seferde belli bir normal çalışma modunda bir çok uyarı gözükebilir. Ve normal çalışma kodu ile uyarı kodu sırayla gösterilir. Hata oluştuğunda, önceki bütün uyarılar artık gösterilmez sadece hata kodu gözükebilir.

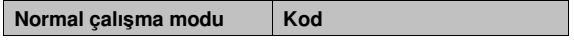

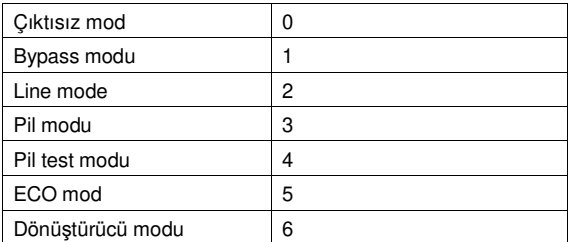

# **6.1 Satır Modu**

Satır modundaki LCD ekran görüntüsü aşağıdaki diagramda belirtilmiştir. Şebeke gücü, pil, UPS çıktısı ve yük bilgisi gösterilebilir. "LINE" kelimesi UPS'in modunda çalıştığını belirtir. UPS işlem modu 2'dir. ■ **Satır Modu**

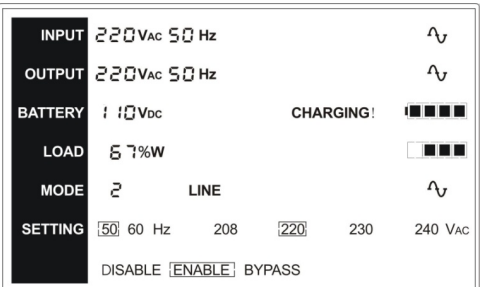

Eğer çıktıya çok fazla yüklenildiyse, yük yüzdesi gösterilir ve alarm her saniyede iki kere öter. UPS'nin nominal güç kapasitesinin %90'ından az bir yük bağlantısı için gereksiz yüklerden tek tek kurtulmalısınız.

Not: Lütfen jeneratörü bağlamak için aşağıdaki basamakları takip ediniz :

● Jeneratörü aktive edin ve UPS'ye jeneratörden güç sağlamadan

önce düzenli çalıştığından emin olun ( UPS'nin boşta çalışma modunda olduğundan emin olun) . Sonra başlatma prosedürüne göre UPS'yi açın. UPS'yi açtıktan sonra, yükler tek tek UPS'ye bağlanabilir.

● AC jeneratörünün güç kapasitesi UPS kapasitesinin en az iki katı olmalıdır.

# **6.2 Pil Modu**

Pil modundaki LCD ekranı aşağıdaki diyagramda gösterilmiştir. "BATTERY" bloğu UPS'in çalıştığını belirtir.

- (1) UPS pil modunda çalıştırıldığında alarm her 4 saniyede bir öter. Eğer ön paneldeki 'AÇMA ' tuşuna bir saniyeden fazla basılırsa, alarm susacaktır (Sessiz modda).'AÇMA' düğmesine tekrardan bir saniyeden fazla basarsanız alarm fonksiyonu geri dönecektir.
- 2) Eğer UPS pil modunda çalışıyorsa ve giren hat voltajı SPEC aralığından fazla ise, -"High" şeklinde alarm sembolü gözükecektir ; eğer UPS pil modunda çalışıyorsa ve giren hat voltajı SPEC aralığından az ise - "Low" gözükecektir. Eğer giriş hat voltajı kaybedilirse, "High! Ve Low!" her ikisi de gösterilmez fakat giriş voltajı ve sıklığı sıfır olarak gösterilir.

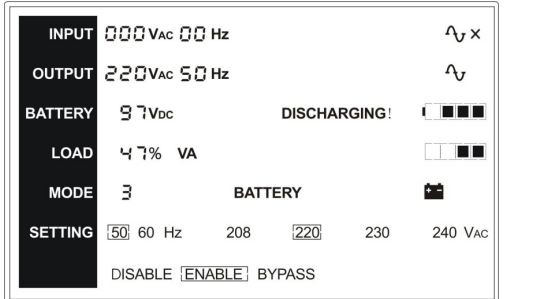

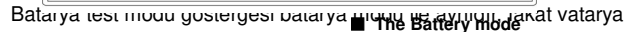

testi boyunca giriş hat voltajı SPEC aralığından yüksek veya düşük olmadıkça "High!" ve "Low!" gösterilmez. UPS'in batarya mod kodu "3"tür ve batarya test modu kodu "4"'tür.

#### **6.3 Baypas modu**

Baypas modunda LCD ekranı aşağıdaki resimde gösterilmiştir. İşletim gücü, batarya, UPS çıktısı ve yük ile ilgili bilgiler gösterilmiştir. Baypas modunda UPS 2 dakikada bir ses çıkartacaktır. "BAYPAS" kelimesi UPS'in baypas modunun çalıştığını göstermektedir. UPS'in baypas modunun kodu "1"dir.

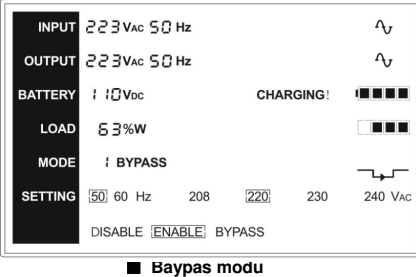

Baypas modunda UPS'in yedek işlevi yoktur. Yük tarafından kullanılan güç, iç filtreden işletim gücü aracılığıyla sağlanır.

### **6.4 Çıkış yok modu**

Çıkış yok modunda LCD ekranı aşağıdaki resimde gösterilmiştir. İşletim gücü, batarya, UPS çıktısı ve yük ile ilgili bilgiler gösterilmiştir. "0" kodu UPS'in çıkışsız modda çalıştığını belirtir.

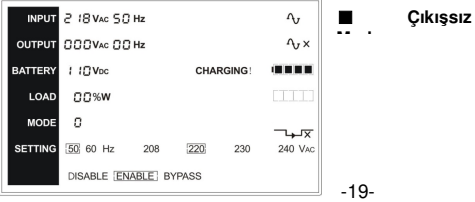

### **6.5 AGK (Acil Güç Kesme)**

Aynı zamanda UGK (Uzaktan Güç Kesme) olarak da adlandırılır. LCD ekranda modun kodu "0"dır, çıktı voltajının olduğu yerde "EPO" kelimesi görünür.

UPS'in kapanıp alarm haline geçtiği özel bir durumdur. UPS "KAPATMA" düğmesine basıldığında kapatılamaz, AGK durumundan AGK anahtarının devreye sokulması ile çıkıldıktan sonar kapatılabilir.

#### **6.6 EKO modu (Ekonomi modu)**

Aynı zamanda yüksek verimlilik modu diye adlandırılır. ECO modunda LCD ekranındaki mod kodu "5"dir.

 UPS çalıştırıldıktan sonar, yük tarafından kullanılan güç, işletim güçü normal aralıkta iken iç filter aracılığı ile işletim gücü tarafından karşılanır, bu şekilde ECO modunda yüksek verimlilik elde edilir. Ana hat düştüğünde veya arızalandığında UPS batarya moduna geçer ve yük batarya tarafından kesintisiz olarak karşılanır.

- 1) LCD ayarlarından veya yazılım ile (Winpower vesaire) aktive edilebilir.
- 2) UPS'in ECO modundan batarya moduna geçişinin 10 milisaniyeden kısa sürdüğü unutulmamalıdır. Yine de bu süre bazı hassas yükler için çok uzun olabilir.

#### **6.7 Dönüştürücü modu**

Dönüştürücü modunun LCD ekranda mod kodu "6"dır.

UPS dönüştürücü modda sabit bir frekansta (60Hz veya 50Hz) çalışacaktır. Ana hat düştüğünde veya anormal hale geldiğinde UPS batarya moduna geçip, yük batarya tarafından karşılanacaktır.

- 1) LCD ayarlarından veya yazılım ile (Winpower vesaire) aktive edilebilir.
- 2) Yükün gerilimi dönüştürücü modda %60'a azalmalıdır.

### **6.8 Anormal modu**

Anormal modunda, very yolu arızası gibi durumlarda UPS'in hangi modda çalıştığına dair ilgili arıza kodu gösterilecektir. Bunun yanında bazı uyarı kelimeleri de gösterilecektir, örneğin "kısa!" kelimesi UPS'den gelen çıktının kısa devre yapıp, UPS'in evirgeç arıza moduna geçtiğinde gösterilir.

# **7. LCD Modülü ile Ayarlar**

Çıkış voltajı ve frekansı, bypass durumu ve ECO modu ve Dönüştürücü modu LCD modülünden doğrudan ayarlanabilir. Çıktı voltajı 208V, 220V, 230V ve 240V'a ayarlanabilir. Çıktı frekansı ise 50Hz ve 60Hz'e ayarlanabilir. UPS'in çalışma modu ise Hat moduna, ECO moduna ve Dönüştürücü modları arasından birine ayarlanabilir. Bypass modu aktif veya deaktif edilebilir. Ama bütün bu ayarlamalar sadece UPS'in bypass veya çıktısız modunda iken yapılabilir.

Bypass veya çıktısız modunda, LCD ekranındaki "Seçim" butonuna bir saniyeden fazla basıldığında, ekrandaki "208V"den önce siyah bir nokta görünüp kaybolacaktır. "Seçim" butonuna sürekli olarak basılması halinde siyah nokta "220V"'a, sonra "230V"a, 240V"a, "50Hz"e, "60Hz"e, "Bypass Deaktif" ve "Bypass Aktif"e, "UPS", "ECO", "CVF"ye sırayla geçecektir. (Burada "UPS" normal evirgeç modunu belirtmektedir, "UPS", "ECO", ve "CVF" çıkıtş voltajının olduğu yerde dairesel olarak gözükecektir.) Ve bu durumda "Giriş" butonuna bir saniyeden daha fazla basıldığında yanıp sönen siyah nokta durağan hale geçecek ve çıktı voltajı, frekans, bypass modu veya mod durumu ayarları seçilmiş değere ayarlanacaktır. Eğer "Seçim" veya "Giriş" butonuna basılmadan 30 saniyeden fazla bir süre boyunca beklenir ise yanıp sönen siyah nokta kaybolacaktır.

"208V", "220V", "230V", "240V" şeklindeki voltaj ayarlarından sadece birisi o anda aktif olacak şekilde şeçilebilir. "50Hz", "60Hz" frekanslarından da sadece birisi o anda aktif olacak şekilde seçilebilir. Çıktı voltajı ve

frekansları, doğru seçenekler LCD ekranında seçildikten ve UPS "Açma" tuşuna basılarak açık konuma geçirildikten sonra seçilmiş değerlerine değişir. "Bypass Aktif" seçeneği seçildikten bir kaç saniye sonra UPS bypass moduna geçecektir ve "Bypass Deaktif" seçildikten sonraki bir kaç saniye içinde de çıkışsız moda geçecektir. Mod değişimi sadece UPS çalışır duruma geçtikten sonra aktif hale gelecektir.

■ **Bu örnek çıktı voltajının LCD ekranı vasıtasıyla 220V'tan 230V'a nasıl dönüştürüldüğünü göstermektedir.** 

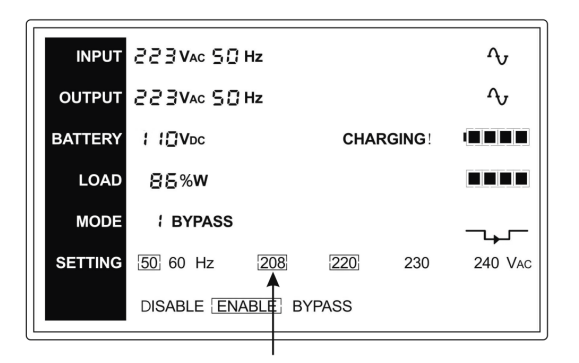

**Adım 1:** Yanıp sönen bir nokta "Seçim" tuşuna basıldıktan sonra "208Vac"ın önünde belirecektir.

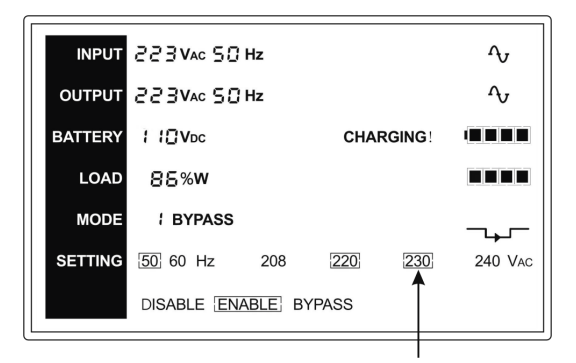

**Adım 2:** Yanıp sönen nokta "Seçim" tuşuna iki kere basıldıktan sonra "230Vac"a gelecektir.

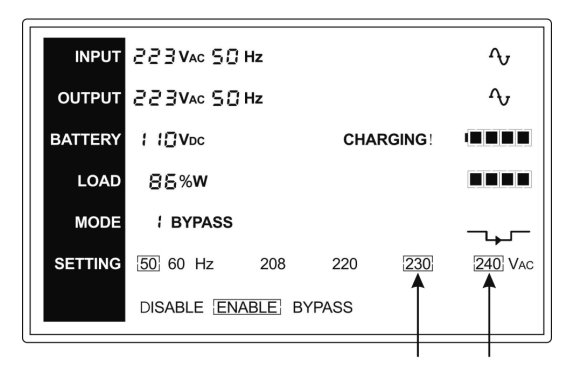

**Adım 3:** "230Vac"ın önündeki nokta "Giriş" tuşuna basıldıktan sonra sürekli hale gelecektir.

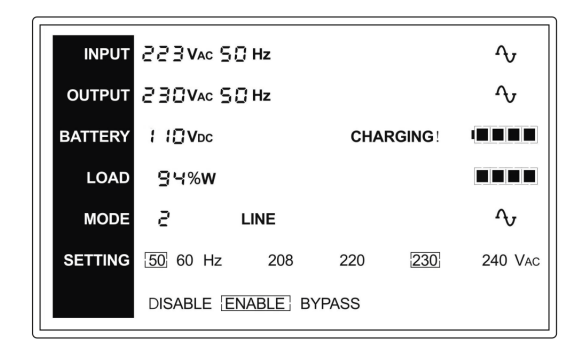

**Adım 4:** Çıkış voltajı UPS aktif hale getirildikten sonra 230Vac olacaktır.

# **8. Sorun Çözümü**

Eğer UPS sistemi düzgün çalışmaz ise, LCD ekranındaki işletim durumu kodlarını izleyin.

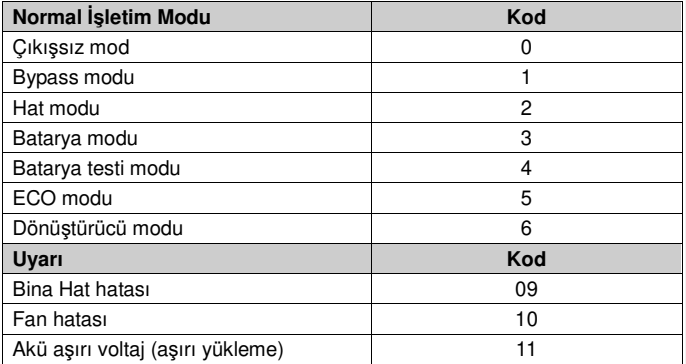

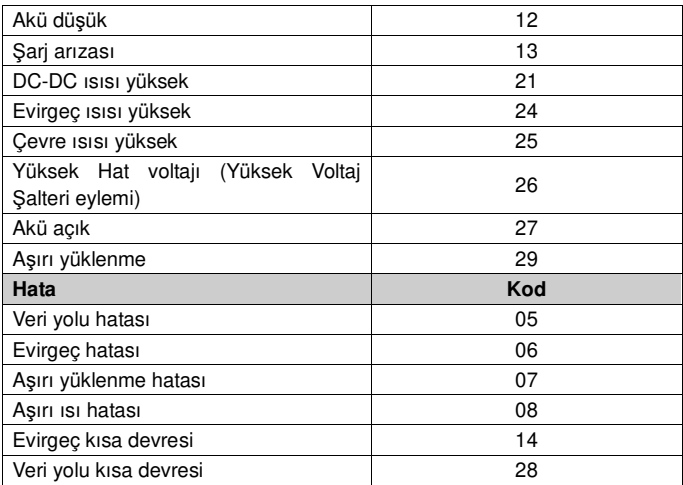

Eğer UPS sistemi düzgün bir şekilde çalışmıyor ise, lütfen aşağıdaki tabloyu kullanarak problemleri çözmeye çalışın.

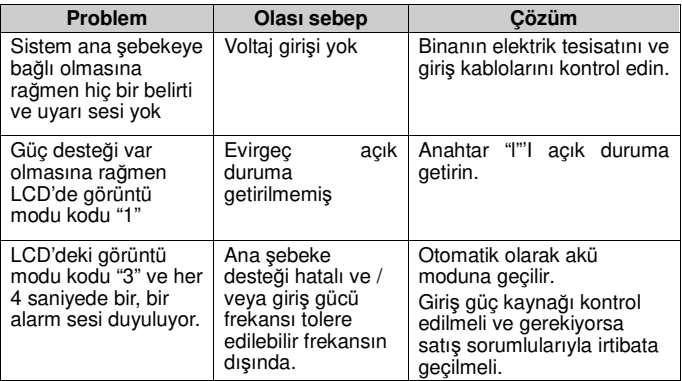

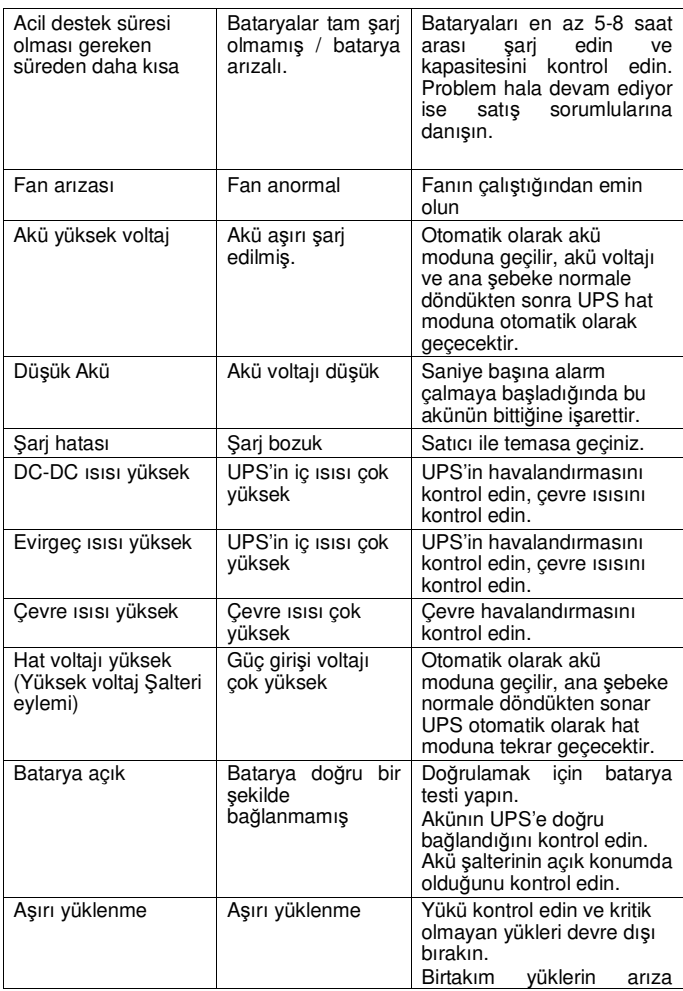

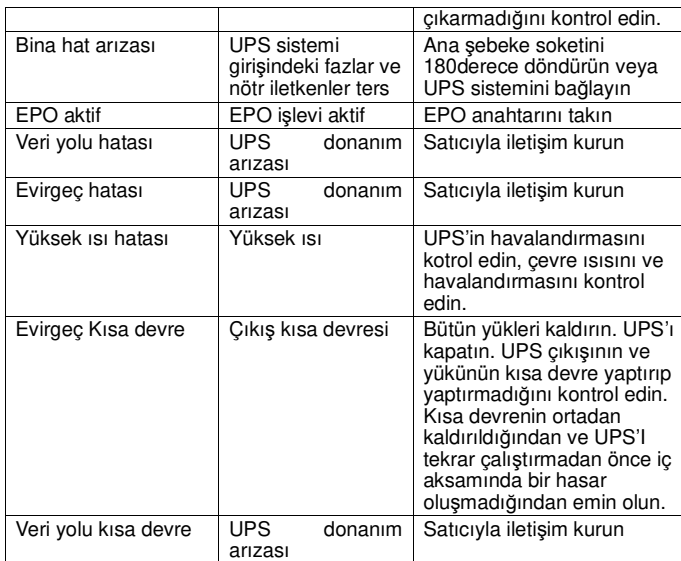

Satış Sonrası Destek Departmanını aramadan önce lütfen bu bilgilere sahip olduğunuzdan emin olun:

- 1. Model numarası, seri numarası
- 2. Problem ortaya çıktığı tarih
- 3. LCD ekranında görünen durum, alarm sesi durumu
- 4. İşletim gücü durumu, yük tipi ve kapasitesi, çevre ısısı, havalandırma durumu
- 5. UPS, "S" modeli ise harici batarya seti hakkında bilgi (batarya kapasitesi, sayısı)
- 6. Problemi tamamiyle tasvir edilebilmesi için gereken diğer tüm bilgiler

# **9. Bakım**

### **9.1 Kullanım**

UPS sistemi kullanıcı tarafından kullanılabilecek parçalara sahip değildir. Eğer batarya hizmet ömrü (25 santigrat derece 3-5 yıl arası) tükenmişse, bataryaların değiştirilmesi gerekir. Bu durumda lütfen satıcınızla irtibata geçiniz.

### **9.2 Depolama**

Eğer bataryalar ılıman iklim bölgelerinde depolanıyor ise, her 3 ayda bir 1-2 saatliğine değiştirilmeleri gerekir. Sıcak ilkime sahip ortamlarda ise şarj aralıklarını iki aya indirmeniz gerekir.

### **9.3 Akü Değişimi**

Eğer akü hizmet ömrü doldu ise, akülerin değiştirilmeleri gerekir.

Akü değişimi sadece yetkili kişiler tarafından yapılmalıdır.

Akü değiştirmeden önce UPS'in tamamen kapatılması tavsiye olunur. Eğer akü şalteri var ise, öncelikle şalterin kapatılması gerekir. Akü kablosunu dikkatlice sökün ve ucu açık kabloların temas etmediğine dikkat edin. Aküleri UPS'e bölüm 5.8'deki yönergelere göre bağlayın.

Sonra akü şalterini açın ve UPS'I, akü testi yapma amacıyla çalıştırın, akü bilgisinin normal olduğunu kontrol edin.

# **10. Teknik Bilgi**

# **10.1 Elektriksel özellikler**

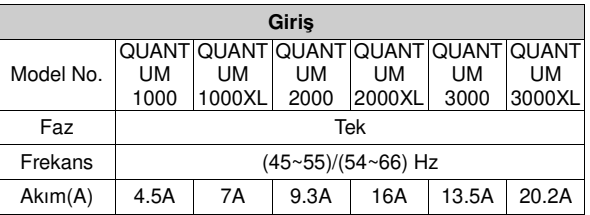

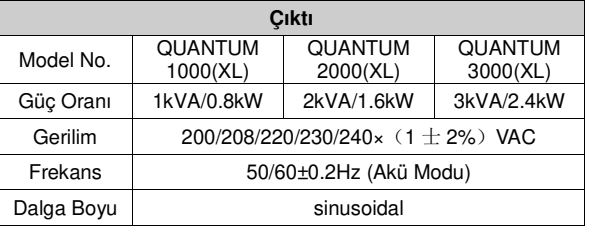

208VAC'a ayarlanmış iken gerilim oranı Çıktı voltajı<br>azalması %90'dır.

Çıktı voltajı 200VAC'a ayarlanmış iken gerilim oranı azalması %80'dir

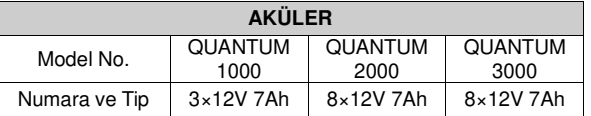

# **10.2 İşletim Ortamı**

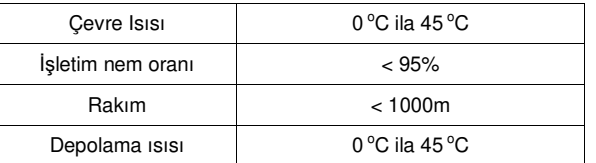

### **10.3 Olağan yedek zamanı (Dakika bazında 25°C'de olağan süre:)**

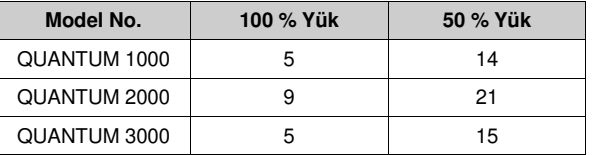

# **10.4 Boyutlar ve ağırlıklar**

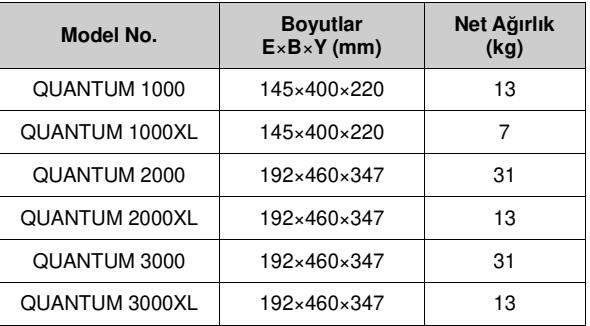

# **11. İletişim Soketi**

İletişim soketi izleyici yazılım içindir. USB girişi ile akıllı slot da sağlanmıştır.

### **11.1 USB**

USB girişi, USB 1.1 protokolünü desteklemektedir.

# **11.2 AS400 Arayüzü (İsteğe bağlı)**

İletişim protokollerinden ayrı olarak bu UPS serisinin AS400 iletişim protokolü için AS400 kart girişi vardır (İsteğe bağlı bir özelliktir) Ayrıntılar için lütfen yerel dağıtıcınız ile iletişime geçiniz. Aşağıda AS400 kartı için DB-9 bağlayıcı pin görevleri belirtilmiştir.

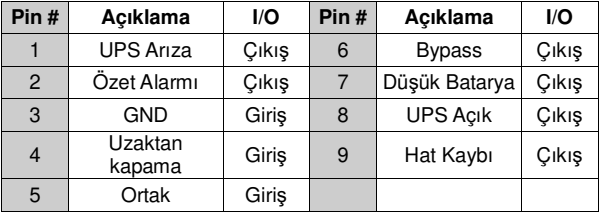

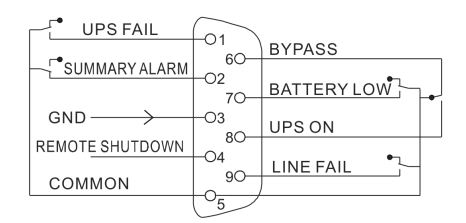

### **AS400 İletişim Protokolü DB-9 Arayüzü**

# **12. Yazılım**

#### **Ücretsiz Yazılım İndirme – WinPower**

WinPower en yeni UPS izleme yazılımıdır, UPS'inizi izlemede ve kontrol etmede kullanıcı dostu bir arayüz sunar. Bu yazılım güç arızası olan durumlarda birden çok bilgisayarın güvenli bir şekilde otomatik olarak kapanmasını sağlar. Bu yazılımla kullanıcılar aynı yerel ağda bulunan UPS'leri, onlardan uzakta olmalarına rağmen izleyebilir ve kontrol edebilirler.

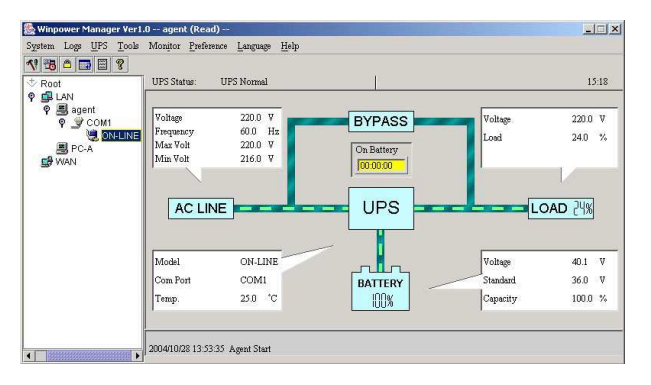

#### **Kurulum prosedürü:**

1. Websitesine gidin:

http://www.ups-software-download.com/

- 2. Size gereken işletim sistemini seçin ve websitesinde programı indirmek için gösterilen yönergeleri izleyin.
- 3. İnternetten gereken bütün dosyaları indirirken, yazılımı yükleyebilmek için bu seri numarasını giriniz: **511C1-01220-0100-478DF2A**

Bilgisayarınız yeniden başladığında WinPower yazılımı görev çubuğunda yeşil bir fiş sembolünde, satin yanında gözükecektir.

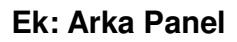

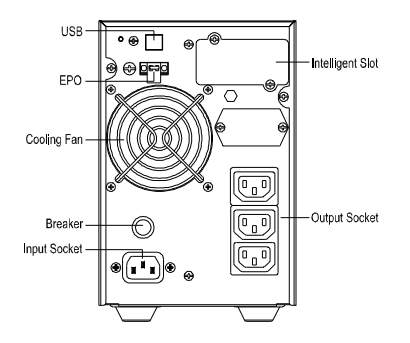

**QUANTUM 1000 Arka Planı** 

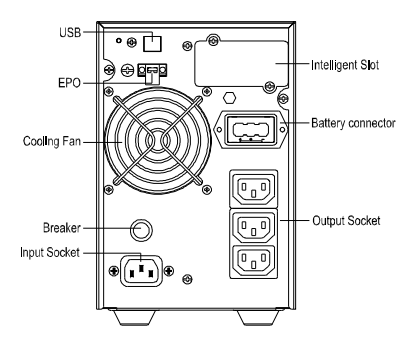

**QUANTUM 1000XL Arka Planı** 

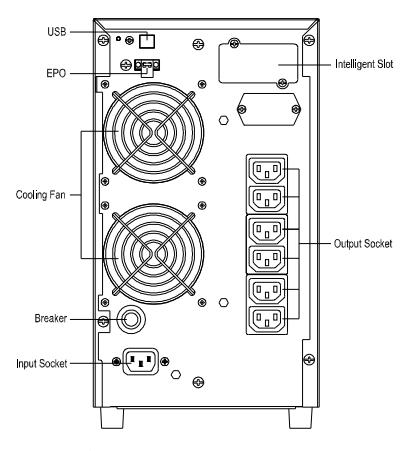

**QUANTUM 2000 Arka Planı** 

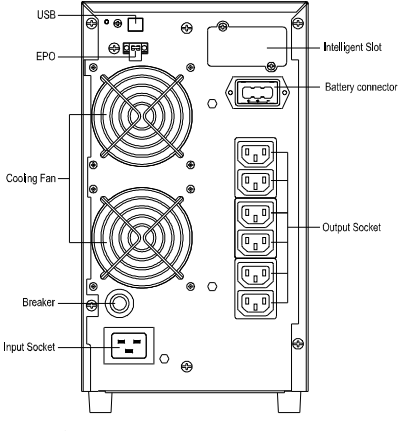

**QUANTUM 2000XL Arka Planı** 

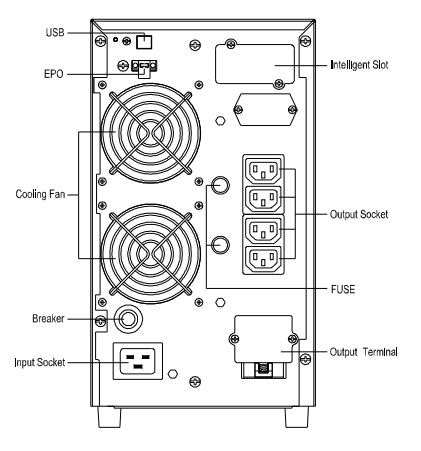

**QUANTUM 3000 Arka Planı** 

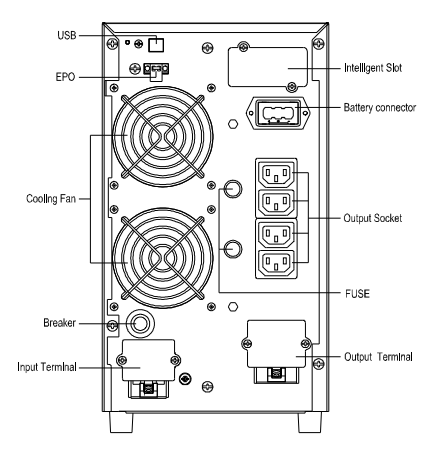

**QUANTUM 3000XL Arka Planı** 

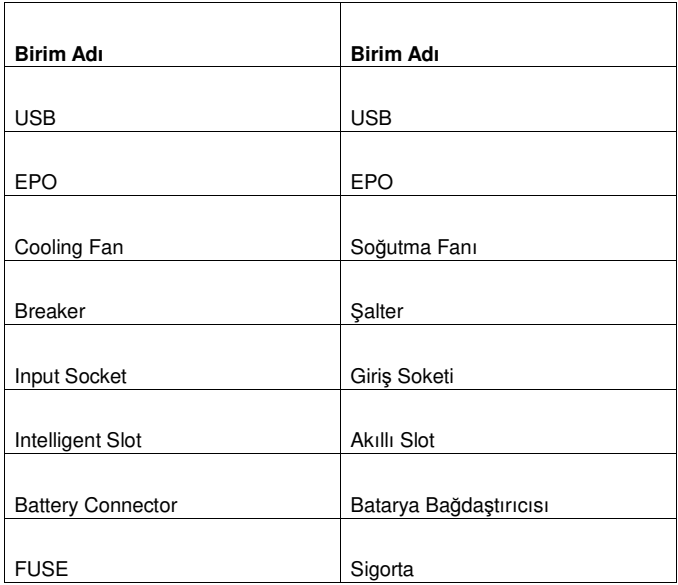

#### **İTHALATÇI / İMALATÇI FİRMANIN**

#### **UNVANI : TESCOM ELEKTRONİK SANAYİ ve TİCARET A.Ş**

**MERKEZ ADRESİ :Dudullu Organize Sanayi Bölgesi 2.Cadde No:7 Zemin Kat Ümraniye / İSTANBUL TEL / TELEFAKS :0850 277 88 77 / 0216 527 28 18** (Hem İmalatçı hem de ithalatçı firma )

**Centralion Industrial Inc.**  NO.93 Shin Hu 3rd RD., NeiHu, Taipei, 114 Taiwan. TEL:886-2-2794-6363 Fax:886-2-6606-8711

# **İZMİR Bölge Müdürlüğü (Fabrika ve Yurtdışı Satış Ofisi) ADRESİ : 10009 sk. No:1 , Ulukent Sanayi Sitesi 35660 Menemen – İZMİR TEL / TELEFAKS : 0232 833 36 00 pbx / 0232 833 37 87**  WEB : http://www.tescom-ups.com

e-mail: info@tescom-ups.com

#### **YETKİLİ SERVİS İSTASYONUNUN**

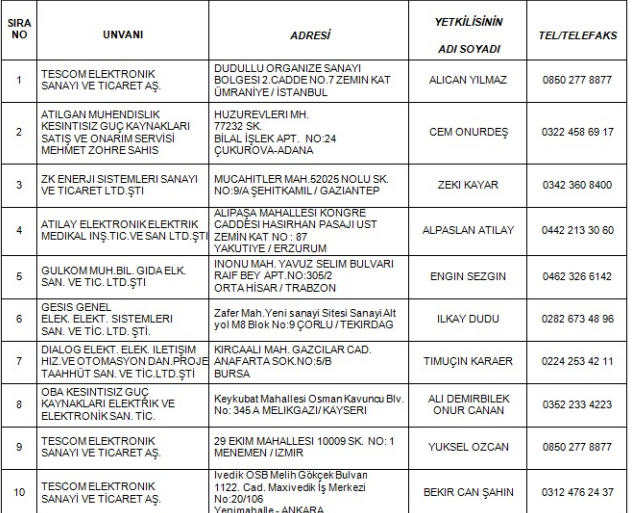

# BU BELGE 6502 SAYILI TÜKETİCİNIN KORUNMASI HAKKINDA KANUN ve BU KANUN KAPSAMINDA YÜRÜRLÜĞE<br>KONULAN GARANTİ BELGESİ YÖNETMELİĞI UYARINCA DÜZENLENMİŞTİR.

#### **GARANTİ ŞARTLARI**

**A .** 6502 sayılı Tüketicinin Korunması Hakkında Kanun ve bu kanuna dayanılarak yürürlükte olan Garanti Belgesi Yönetmeliği uyarınca, işbu kanun kapsamındaki tüketiciler için geçerlidir.

**1 -** Garanti süresi, malın teslim tarihinden itibaren başlar ve 2 yıldır.

**2 -** Malın bütün parçaları dahil olmak üzere tamamı garanti kapsamındadır.

**3 -** Malın ayıplı olduğunun anlaşılması durumunda tüketici, 6502 sayılı Tüketicinin Korunması Hakkında Kanunun 11 inci maddesinde yer alan; a- Sözleşmeden dönme,

b- Satış bedelinden indirim isteme,

c- Ücretsiz onarılmasını isteme, ç- Satılanın ayıpsız bir misli ile değiştirilmesini isteme,

seçimlilik haklarından birini kullanabilir.

**4 -** Tüketicinin bu haklardan ücretsiz onarım hakkını seçmesi durumunda satıcı; işçilik masrafı, değiştirilen parça bedeli ya da başka herhangi bir ad altında hiçbir ücret talep etmeksizin malın onarımını yapmak veya yaptırmakla yükümlüdür. Tüketici ücretsiz onarım<br>hakkını üretici veya ithalatçıya karşı da kullanabilir. Satıcı, üretici ve ithalatçı tüketi sorumludur.

**5 -** Tüketicinin, ücretsiz onarım hakkını kullanması halinde malın;

- Garanti süresi içinde tekrar arızalanması, - Tamiri için gereken azami sürenin aşılması,

- Tamirinin mümkün olmadığının, yetkili servis istasyonu, satıcı, üretici veya ithalatçı tarafından bir raporla belirlenmesi durumlarında;<br>tüketici malın bedel iadesini, ayıp oranında bedel indirimini veya imkân varsa malı sorumludur.

**6 -** Malın tamir süresi 20 iş gününü, geçemez. Bu süre, garanti süresi içerisinde mala ilişkin arızanın yetkili servis istasyonuna veya satıcıya bildirimi tarihinde, garanti süresi dışında ise malın yetkili servis istasyonuna teslim tarihinden itibaren başlar.Malın arızasının<br>10 iş günü içerisinde giderilememesi halinde, üretici veya ithalatçı; malın tamir başka bir malı tüketicinin kullanımına tahsis etmek zorundadır. Malın garanti süresi içerisinde arızalanması durumunda, tamirde geçen süre garanti süresine eklenir.Garanti uygulaması sırasında değiştirilen malın garanti süresi satın alınan malın kalan garanti<br>süresi ile sınırlıdır.Satılan mala ilişkin olarak düzenlenen faturalar garanti belgesi yer

**7 -** Malın kullanma kılavuzunda yer alan hususlara aykırı kullanılmasından kaynaklanan arızalar garanti kapsamı dışındadır.

**8 -** Tüketici, garantiden doğan haklarının kullanılması ile ilgili olarak çıkabilecek uyuşmazlıklarda yerleşim yerinin bulunduğu veya<br>tüketici işleminin yapıldığı yerdeki Tüketici Hakem Heyetine veya Tüketici Mahkemesine

**9 -** Satıcı tarafından bu Garanti Belgesinin verilmemesi durumunda,tüketici Gümrük ve Ticaret Bakanlığı Tüketicinin Korunması ve Piyasa Gözetimi Genel Müdürlüğüne başvurabilir.

**B .** Ticari satımlarda,satış sözleşmesindeki garanti şartları,hüküm bulunmayan hallerde Türk Ticaret Kanunu hükümleri uygulanır.

-39-

#### **AGKK11604 02/2019**

#### **Üretici Firma :**

#### **TESCOM ELEKTRONİK SANAYİ VE TİCARET A.Ş.**

# **MERKEZ**

**ADRESİ :** Dudullu Organize Sanayi Bölgesi

2.Cadde No:7 Zemin Kat Ümraniye / İSTANBUL Tel: 0850 277 88 77 Faks: 0216 527 28 18

#### **İZMİR BÖLGE MÜDÜRLÜĞÜ**

(Fabrika ve Yurtdışı Satış Ofisi): 10009 sk. No:1 , Ulukent Sanayi Sitesi 35660 Menemen - İZMİR Tel.: 0232 833 36 00 pbx Faks: 0232 833 37 87 e-mail: info@tescom-ups.com

#### **Yetkili Servis :**

#### **TESCOM ELEKTRONİK SANAYİ VE TİCARET A.Ş.**

**İZMİR BÖLGE MÜDÜRLÜĞÜ ADRESİ :** 10009 SOK. NO:1 SANAYİ SİTESİ ULUKENT MENEMEN/İZMİR

**TEL / TELEFAKS :** 0 232 833 36 00 / 0 232 833 37 87

-40-